# **UNIVERSIDAD DE SONORA**

# **DIVISIÓN DE INGENIERÍA Departamento de Ingeniería Industrial**

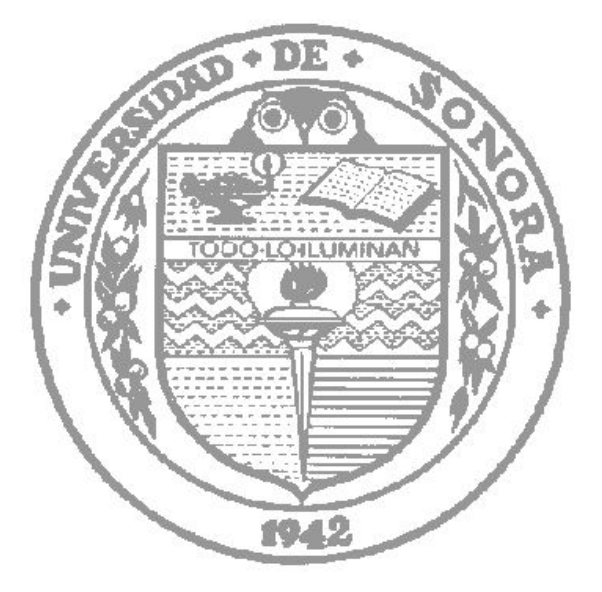

# **AUTOMATIZACIÓN, CENTRALIZACIÓN Y DESARROLLO DE SISTEMAS**

# **Reporte de Prácticas Profesionales**

# **PRESENTA: ROLANDO ISAAC VALENZUELA HURTADO**

# **INGENIERO EN SISTEMAS DE INFORMACIÓN**

Director: Guzmán Gerardo Alfonso Sánchez Schmitz

# **ÍNDICE GENERAL**

[1. INTRODUCCIÓN](#page-3-0)

[1.1 BREVE EXPLICACIÓN DEL PROYECTO O ACTIVIDAD](#page-4-0)

[1.2 OBJETIVOS](#page-4-1)

- [2. DESCRIPCIÓN DEL CONTEXTO](#page-5-0)
	- [2.1 EQUIPAMIENTO E INSTALACIONES](#page-5-1)
	- [2.2 REGLAS DE OPERACIÓN DE LA UNIDAD RECEPTORA](#page-6-0)

[2.3 ENTORNO DONDE SE UBICA LA UNIDAD RECEPTORA](#page-7-0)

[2.4 NORMATIVIDAD DE LA UNIDAD RECEPTORA](#page-7-1)

[3. FUNDAMENTO TEÓRICO DE LAS HERRAMIENTAS Y CONOCIMIENTOS APLICADOS](#page-8-0)

[3.1 ADMINISTRACIÓN DE SERVIDORES](#page-8-1)

[3.2 DESARROLLO DE SOFTWARE](#page-11-0)

[4. DESCRIPCIÓN DETALLADA DE LAS ACTIVIDADES REALIZADAS](#page-12-0)

[4.1 PRIMERA ETAPA](#page-12-1)

[4.2 SEGUNDA ETAPA](#page-16-0)

[4.3 TERCERA ETAPA](#page-18-0)

[4.4 CUARTA ETAPA](#page-19-0)

- [5. ANÁLISIS DE LA EXPERIENCIA ADQUIRIDA](#page-20-0)
	- [5.1 ANÁLISIS GENERAL DEL PROYECTO](#page-20-1)
	- [5.2 ANÁLISIS DE LOS OBJETIVOS DE LAS PRÁCTICAS](#page-21-0)
	- [5.3 ANÁLISIS DE LAS ACTIVIDADES REALIZADAS](#page-21-1)
	- [5.4 ANÁLISIS DE LA METODOLOGÍA UTILIZADA](#page-22-0)
- [6. CONCLUSIONES Y RECOMENDACIONES](#page-23-0)

[7. REFERENCIAS BIBLIOGRÁFICAS Y VIRTUALES](#page-24-0)

# **ÍNDICE DE FIGURAS**

**2.1 Carátula de la puerta de acceso para el Laboratorio de CSIPro…………………..7 4.1 Pantalla del Administrador de Roles en Windows Server 2012….…..….…….14 4.2 Pantalla del Administrador de Webmin………………………………………..….….….….15 4.3 Pantalla de Administración de uno de las configuraciones de Bind.…...….…16 4.4 Pantalla de muestra de la Plataforma de IIS….….….….….….….….….….….…...…18 4.5 Pantalla de Ingreso de la plataforma de GitLab….….….….….….….….….….…....18 4.6 Pantalla de un usuario y su repositorio en la plataforma de GitLab….….…..19 4.7 Pantalla de monitoreo de Hyper-V….….….….….….….….….….….….….….….….…...20**

### <span id="page-3-0"></span>**1. INTRODUCCIÓN**

Como parte de las actividades que se deben incluir en el desarrollo de un Ingeniero en Sistemas de Información del Departamento de Ingeniería Industrial, en la cual estipula la Universidad de Sonora que es necesario cubrir cierta cantidad de horas en el sector laboral para terminar de fundamentar los conocimientos obtenidos a través del tiempo durante la carrera en las distintas materias cursadas por el alumno.

Se tuvieron en cuenta varias unidades receptoras para la realización del proyecto de prácticas profesionales, de las cuales 3 de ellas esperaban una positiva, pero se decidió el desarrollo del proyecto en el grupo de desarrollo CSI Pro que tiene actividad en la Universidad de Sonora, que busca la mejora continua del alumno a través de la captación de proyectos de desarrollo de software a organizaciones externas.

Las actividades que se desarrollaron dentro proyecto se desarrollaron entre los meses de mayo y agosto del año 2016, con el propósito de buscar reafirmar los conocimientos obtenidos por el mapa curricular de la carrera, y así tener una entrada más afianzada al campo laboral.

En el presente documento se describen como memoria las funciones que se realizaron durante el período que comprenden las 340 horas que se proponen como mínimo de cumplimiento para las prácticas profesionales. En vista del contenido a desarrollar en el documento podemos incluir la descripción del ambiente en el cual se inició la operación y cómo se fue desarrollando, así como también todo el fundamento teórico en el cual fue basado el avance, enfocado a la gestión de proyectos, desarrollo de API, redes, servidores, seguridad y bases de datos, las cuales dan soporte al proyecto del sistema a desarrollar en el grupo del CSI Pro. Después también se incluye la descripción de las actividades realizadas, seccionadas por el orden de complemento con las actividades de desarrollo del software y se aclara con cómo fue la mejora de los conocimientos a nivel teórico y práctico. Para finalizar, se describe las conclusiones y recomendaciones para ver la perspectiva de la inclusión de los Ingenieros en Sistemas de Información en el sector laboral.

### <span id="page-4-0"></span>**1.1 BREVE EXPLICACIÓN DEL PROYECTO O ACTIVIDAD**

El proyecto se basa fundamentalmente en tener la propuesta y desarrollo de un nuevo software que permita que el sistema de tutorías de la Universidad de Sonora, sea más amigable e intuitivo para los usuarios incluidos tutores y tutorados.

Entre las actividades necesarias para realizar la idea del proyecto, es sobre la organización mediante la metodología de desarrollo seleccionada, la administración de las herramientas del trabajo y soporte de Tecnologías de la Información, dentro de la cual se incluyen proporcionar las herramientas y los servicios a través de un servidor, la gestión de la red y la gestión de las bases de datos, y además, el desarrollador de software.

### <span id="page-4-1"></span>**1.2 OBJETIVOS**

La idea de la realización de las prácticas profesionales en un centro como CSIPro, tiene como fundamento en que va a existir un desarrollo de las habilidades del Ingeniero en Sistemas de Información de la Universidad de Sonora, con ello y la experiencia permite tener más visión y participación en el hecho de poder desarrollar proyectos en el sector laboral y así tener la capacidad de poder gestionar recursos de mejor manera en las empresas, así como también cómo se maneja en las organizaciones el perfil de tecnologías de la información.

Entre los objetivos específicos dentro de la organización fue la adquisición de la experiencia para poder administrar servidores Linux y Windows Server, manejo de protocolos de comunicación utilizados comúnmente por los servicios,

configuraciones de servicios como lo es MySQL y SQL Server para el soporte a las bases de datos, configuración de servidores NodeJS, manejo de servicios como Bind para el control de DNS de manera interna y para el desarrollo de software se incluyó el lenguaje de Javascript para las API's, todo ello con el fin de proponer una mejor estructura para el equipo de desarrollo.

## <span id="page-5-0"></span>**2. DESCRIPCIÓN DEL CONTEXTO**

El grupo CSI Pro se fundó en 2014 con la iniciativa de llevar a cabo un proyecto externo a solicitud de una empresa con la necesidad de mantener la integridad de la información que se manejaba, tomando un grupo de desarrolladores, los cuales realizaron el proyecto y de ahí se partió a la continua alimentación de proyectos para los siguientes grupos. Todo esto teniendo como finalidad acercar al alumno a su desarrollo laboral e impulsar el trabajo en equipo.

### <span id="page-5-1"></span>**2.1 EQUIPAMIENTO E INSTALACIONES**

CSI Pro es un grupo que tiene actividad dentro de las instalaciones de la Universidad de Sonora en Hermosillo, Sonora. Su ubicación es en el Edificio 5J Laboratorio 205 (figura 2.1), en segunda planta en el Departamento de Ingeniería Industrial. Su extensión es de un aula de clases y se cuenta con equipo de cómputo de alta gama, mobiliario, infraestructura de red y un rack de servidores, para la realización de operaciones fundamentales como la organización y la redacción del código para la creación de los sistemas.

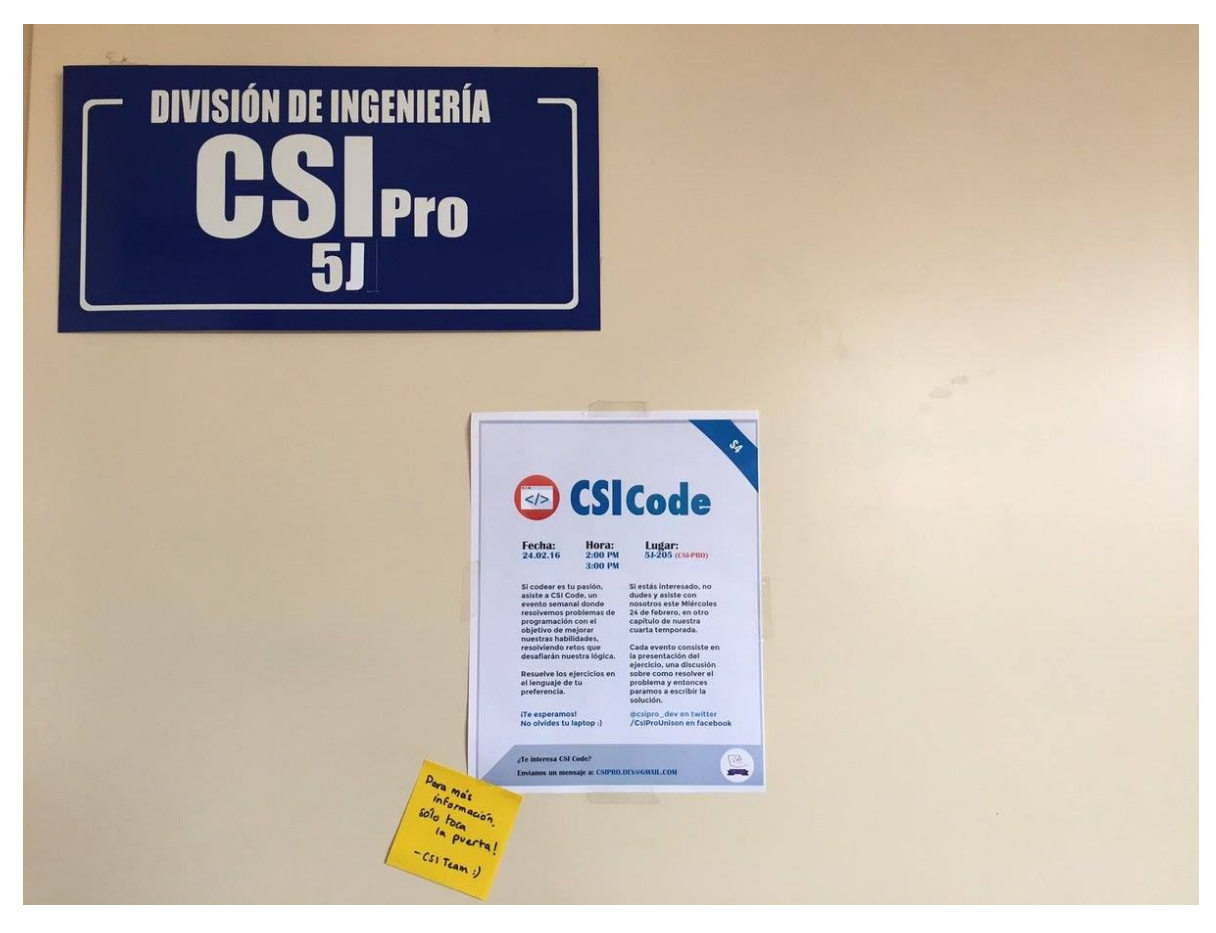

Figura 2.1 Carátula de la puerta de acceso para el Laboratorio de CSIPro.

### <span id="page-6-0"></span>**2.2 REGLAS DE OPERACIÓN DE LA UNIDAD RECEPTORA**

Con respecto a la infraestructura que se maneja en el laboratorio en donde se encuentra ubicado CSI Pro, consta de 7 computadoras Alienware de las cuales 4 son Core i7 y 3 Core i5, un rack de Switches que controlan la red interna para el laboratorio y colindancias, y un servidor marca Dell, y se utiliza como gateway la infraestructura de Routers de la Universidad de Sonora. Incluyendo la parte de software, se tiene Windows 10 y Ubuntu Desktop en todas las computadoras de escritorio como Sistemas Operativos. En cuanto al servidor de base tiene Windows Server 2012 R2 y para la la aplicación de servicios a través de máquinas virtuales, se tienen distintas distribuciones de Linux enfocadas al desarrollo del ámbito como lo son CentOS y Ubuntu Server principalmente.

### <span id="page-7-0"></span>**2.3 ENTORNO DONDE SE UBICA LA UNIDAD RECEPTORA**

La organización se encuentra en un laboratorio del Departamento de Ingeniería Industrial en la Universidad de Sonora, el cual abarca un ambiente social universitario, con aplicaciones de sistemas para distintos sectores, enfocados al sector empresarial y al apoyo de organismos como la misma alma máter. Entre los integrantes del grupo se invita a la participación activa de todos ellos, para los cuales se eligen representantes para las distintas actividades que se realizan; con respecto al orden que se da al momento de las presentaciones frente a las empresas, también se tienen uno o varios representantes.

### <span id="page-7-1"></span>**2.4 NORMATIVIDAD DE LA UNIDAD RECEPTORA**

Con lo que respecta a los lineamientos que se proponen dentro del ambiente del grupo CSIPro, se incluyen generalmente las reglas que se estipulan por la Universidad de Sonora, que además se anexan reglas con respecto al buen uso del laboratorio de cómputo. Y se tiene una base para el desarrollo de las charlas a través de CSITalks y desarrollo de habilidades de programación dentro de los CSICode.

# <span id="page-8-0"></span>**3. FUNDAMENTO TEÓRICO DE LAS HERRAMIENTAS Y CONOCIMIENTOS APLICADOS**

### <span id="page-8-1"></span>**3.1 ADMINISTRACIÓN DE SERVIDORES**

En gran medida se desarrolló durante el período de actividad una gestión de servidores, y para conocer bien la arquitectura y algunos servicios, se debe describir que como nos menciona Microsoft en uno de sus manuales de estudio para certificación:

Un servidor es un equipo que está destinado a ser un proveedor de servicio dedicado, y un cliente es un equipo que solicita servicios. Una red que se compone de servidores y clientes dedicados se conoce como una red cliente / servidor. Una red basada en servidor es la mejor red para compartir recursos y datos, al tiempo que proporciona seguridad de red centralizada para esos recursos y datos.

Una función de servidor es un deber primordial de que un servidor lleva a cabo. Debe tener en cuenta que un servidor puede tener múltiples funciones. Algunas de las funciones de servidor más comunes incluyen:

- Los servicios de archivos
- Los servicios de impresión
- Servicios web
- Acceso remoto
- Los servidores de aplicaciones
- Servidor de Correo
- Servidor de base de datos
- Administración de servidores
- Servidores de gestión de amenazas

También el mismo manual, menciona dos conceptos más con respecto a herramientas que se utilizaron en el desarrollo del proyecto, como lo son:

#### **- Internet Information Server (IIS)**

Debido a que Internet se ha vuelto más frecuente en las aplicaciones de negocios de hoy en día, también lo ha hecho el uso de los servicios web. El uso de un servidor web para proporcionar servicios web significa que los usuarios pueden acceder a las páginas web usando sus navegadores. Estos servicios web pueden ser utilizados para hacer la investigación, proporcionar pistas para las ventas, permitirá a los clientes para adquirir bienes y servicios, y la atención al cliente a través de Internet. Los servicios Web también se pueden utilizar para proporcionar un método fácil acceso a bases de datos, ejecutar informes, seguimiento de leads, la atención al cliente, e incluso ayudarle con la nómina y recursos humanos. Puesto que está utilizando un navegador estándar como Internet Explorer, que va a utilizar el protocolo de transferencia de hipertexto (HTTP) o HTTP protocolos seguros (HTTPS). Microsoft proporciona servicios web utilizando Servicios de Internet Information Server (IIS).

#### **- Remote Access**

El acceso remoto es un servicio que soporta múltiples solicitudes entrantes en la conexión con el servidor o red. Puede proporcionar servicios de terminal para que varios usuarios pueden iniciar sesión en un servidor de forma remota y acceder a un escritorio, menú de inicio, y programas como si estuvieran sentados en la parte frontal del servidor. Por otro lado, el acceso remoto también puede proporcionar acceso a la red a través de Internet mediante una red privada virtual (VPN), que permite al usuario estar en casa y todavía tienen pleno acceso a sus recursos internos de la red, tales como archivos de correo electrónico y datos. ([John Wiley & Sons](https://en.wikipedia.org/wiki/John_Wiley_%26_Sons), 2011)

Así como también nos menciona una autora con respecto al servicio de Microsoft para la gestión de bases de datos:

#### **- MS SQL Server**

SQL Server es un sistema de gestión de bases de datos [relacionales](http://searchdatacenter.techtarget.com/es/definicion/Sistema-de-gestion-de-bases-de-datos-relacionales-RDBMS) (RDBMS) de Microsoft que está diseñado para el entorno empresarial. SQL Server se ejecuta en T-SQL (Transact-SQL), un conjunto de extensiones de programación de Sybase y Microsoft que añade varias características a [SQL](http://searchdatacenter.techtarget.com/es/definicion/SQL-o-lenguaje-de-consultas-estructuradas) [estándar,](http://searchdatacenter.techtarget.com/es/definicion/SQL-o-lenguaje-de-consultas-estructuradas) incluyendo control de transacciones, excepción y manejo de errores, procesamiento fila, así como variables declaradas.

Así como también en la biblioteca de Microsoft se permite visualizar las características de la herramienta que se utilizó para la virtualización de los servicios, llamada Hyper-V.

- **Hyper-V**

Permite crear y administrar un entorno informático virtualizado mediante la tecnología de virtualización integrada en Windows Server. Al instalar el rol Hyper-V, se instalan los componentes necesarios y, si lo desea, las herramientas de administración. Los componentes necesarios incluyen el hipervisor de Windows, el servicio Administración de máquinas virtuales de Hyper-V, el proveedor de WMI de virtualización y otros componentes de virtualización, como el bus de máquina virtual (VMbus), el proveedor de servicios de virtualización (VSP) y el controlador de infraestructura virtual (VID). Las herramientas de administración del rol Hyper-V se componen de lo siguiente:

- Herramientas de administración basadas en la GUI: Administrador de Hyper-V, un complemento Microsoft Management Console (MMC) y Conexión a máquina virtual, que da acceso a la salida de vídeo de una máquina virtual para poder interactuar con esa máquina.
- Cmdlets específicos de Hyper-V para Windows PowerShell. Windows Server 2012 incluye un módulo de Hyper-V que proporciona acceso de línea de comandos a toda la funcionalidad disponible en la GUI, así como también a la funcionalidad no disponible en ella. Para más información acerca del módulo de Hyper-V.

La tecnología Hyper-V virtualiza el hardware para proporcionar un entorno en el que sea posible ejecutar varios sistemas operativos al mismo tiempo en un equipo físico. Hyper-V permite crear y administrar máquinas virtuales y sus recursos. Cada máquina virtual es un equipo virtualizado y aislado que puede

<sup>1</sup> [http://searchdatacenter.techtarget.com/es/definicion/SQL-Server.](http://searchdatacenter.techtarget.com/es/definicion/SQL-Server) Fecha de consulta: 25 de noviembre de 2016

ejecutar su propio sistema operativo. Un sistema operativo que se ejecuta dentro de una máquina virtual se denomina *sistema operativo invitado*. 2

### <span id="page-11-0"></span>**3.2 DESARROLLO DE SOFTWARE**

Dentro de las herramientas de desarrollo que se utilizaron en el período de desarrollo de software, se puede comenzar por nombrar a la configuración de un servidor NodeJS, que a referencia se indica que incluye las siguientes terminologías:

- Node.js es una plataforma de servidor envuelta alrededor del lenguaje JavaScript para crear aplicaciones escalables, basados en eventos. Esto es confuso para los programadores experimentados, incluso porque el entorno de JavaScript tradicional ha sido siempre del lado del cliente en el navegador de un usuario o en una aplicación que está hablando con un servidor. JavaScript no ha sido considerado cuando se trata de que el servidor en respuesta a peticiones de los clientes, pero eso es exactamente lo que ofrece Node.js.<sup>3</sup>
- Application program interface (API) es un conjunto de rutinas, protocolos y herramientas para la creación de aplicaciones de software. Una API especifica cómo deben interactuar los componentes de software y API se utiliza en la programación de componentes de la interfaz gráfica de usuario (GUI). Una buena API hace que sea más fácil desarrollar un programa proporcionando todos los bloques de construcción. Un programador luego pone los bloques juntos.<sup>4</sup>
- MySQL es un sistema de gestión de base de datos relacional de código abierto (RDBMS) basado en el lenguaje de consulta estructurado (SQL). 5

<sup>4</sup> [http://www.webopedia.com/TERM/A/API.html.](http://www.webopedia.com/TERM/A/API.html) Fecha de consulta: 27 de noviembre de 2016

<sup>2</sup> [https://msdn.microsoft.com/es-es/library/hh831531\(v=ws.11\).aspx.](https://msdn.microsoft.com/es-es/library/hh831531(v=ws.11).aspx) Fecha de consulta: 25 de noviembre de 2016

<sup>&</sup>lt;sup>3</sup> [https://www.techopedia.com/definition/27927/nodejs.](https://www.techopedia.com/definition/27927/nodejs) Fecha de consulta: 27 de noviembre de 2016

<sup>5</sup> [http://searchenterpriselinux.techtarget.com/definition/MySQL.](http://searchenterpriselinux.techtarget.com/definition/MySQL) Fecha de consulta: 27 de noviembre de 2016

## <span id="page-12-0"></span>**4. DESCRIPCIÓN DETALLADA DE LAS ACTIVIDADES REALIZADAS**

Las actividades tuvieron curso durante el período de 30 de mayo, hasta el día 30 de julio del año 2016, en un horario de 8 horas diarias. De manera general el trabajo que se llevó a cabo en ese tiempo fue el desarrollo de la plataforma de la organización, a partir de una base de cómo estaba organizado ya el grupo y las herramientas que me fueron dadas para el desarrollo con respecto a pensar en nuevas adiciones a los sistemas que se manejan dentro de la organización.

Describiendo lo que fue facilitado se incluyen acceso a cualquier equipo de cómputo dentro del laboratorio, además de una llave de acceso remoto a un servidor, en el cual permitió la realización de las prácticas y pruebas para la planeación de nuevas herramientas.

Principalmente las actividades fueron desarrolladas por individual, sobretodo las que engloban la administración de servicios y la instalación, pero hubieron otras que sí permitían la mayor interacción con el grupo como lo fue el principio del proyecto de desarrollo que fue encomendado a los integrantes de CSIPro. Si se puede dividir en etapas la realización de las prácticas profesionales, se encontrarán principalmente cuatro grandes etapas, que de alguna manera fue gradual para la implementación de los nuevos recursos.

### <span id="page-12-1"></span>**4.1 PRIMERA ETAPA**

Primeramente se realizó un plan de reconocimiento al recurso del servidor el cual fue asignado para la realización de los objetivos. El cual se tuvo que leer muchos manuales, entre ellos de los servicios que se ofrecen, así como también los roles que tiene integrado en el administrador de recursos de Windows Server 2012 R2.

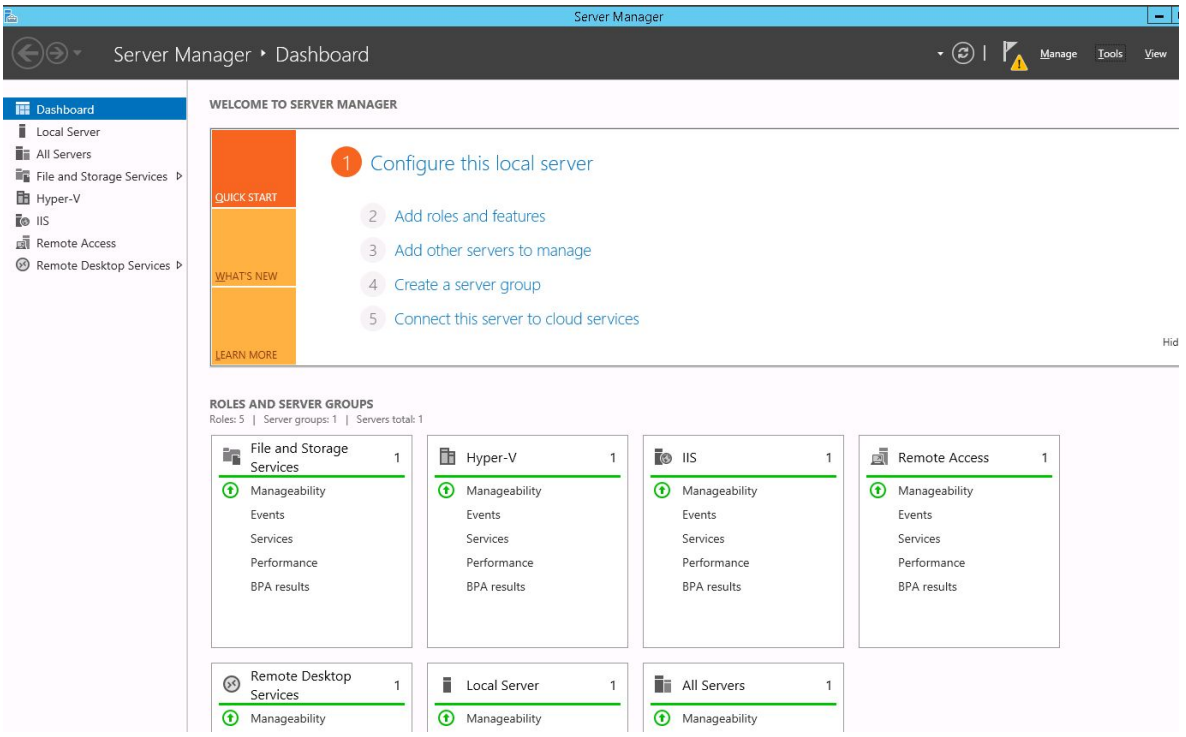

Figura 4.1 Pantalla del Administrador de Roles en Windows Server 2012.

Intentando comprender cómo se manejan ese tipo de recursos se llevaron a cabo algunas prácticas como la implementación del Acceso remoto y la administración a través de Hyper-V, todas ellas indicadas y apoyadas por el Asesor del grupo, y se dejaron como se muestra en la Figura 4.1 en donde se incluyen cinco servicios destacables.

| <b>D</b> A https://148.225.64.16:10000 |                                                                                                    | c                                                                         | Q Buscar                                                                    | ☆ 自 ↓ 合<br>$\sim$ |  |
|----------------------------------------|----------------------------------------------------------------------------------------------------|---------------------------------------------------------------------------|-----------------------------------------------------------------------------|-------------------|--|
| Virtualmin & Webmin                    |                                                                                                    |                                                                           | Configure this page   Refresh system information   Virtualmin documentation |                   |  |
| Webmin                                 |                                                                                                    | Webmin version 1.810 is now available, but you are running version 1.750. |                                                                             |                   |  |
| System                                 |                                                                                                    |                                                                           |                                                                             |                   |  |
| Servers                                |                                                                                                    | Upgrade Webmin Now                                                        |                                                                             |                   |  |
| <b>Others</b>                          |                                                                                                    |                                                                           |                                                                             |                   |  |
|                                        | <b>System Information</b>                                                                                               |                                                                           |                                                                             |                   |  |
| Networking                             |                                                                                                    | System hostname maestros.isi.uson.mx (148.225.64.16)                      |                                                                             |                   |  |
| Hardware                               |                                                                                                    |                                                                           | Operating system CentOS Linux 7.1.1503                                      |                   |  |
| Cluster                                |                                                                                                    | Webmin version 1.750<br>Virtualmin version 4.17.gpl                       |                                                                             |                   |  |
| <b>Un-used Modules</b>                 |                                                                                                    | Time on system Tue Sep 27 14:39:19 2016                                   | Kernel and CPU Linux 3.10.0-229.4.2.el7.x86 64 on x86 64                    |                   |  |
| <b>10</b> System Information           |                                                                                                    | Processor Information Intel(R) Xeon(R) CPU E5-2637 v3 @ 3.50GHz, 1 cores  | System uptime 0 hours, 23 minutes                                           |                   |  |
| <b>Refresh Modules</b>                 |                                                                                                    | Running processes 282                                                     | CPU load averages 0.00 (1 min) 0.04 (5 mins) 0.05 (15 mins)                 |                   |  |
| <b>C</b> Logout                        |                                                                                                    |                                                                           |                                                                             |                   |  |
| Search:                                |                                                                                                    | CPU usage 13% user, 5% kernel, 0% IO, 82% idle                            |                                                                             |                   |  |
|                                        |                                                                                                    | Real memory 827.65 MB used, 3.70 GB total                                 |                                                                             |                   |  |
|                                        |                                                                                                    | Virtual memory 0 bytes used, 3.87 GB total                                |                                                                             |                   |  |
|                                        |                                                                                                    | Local disk space 2.44 GB used, 495.81 GB total                            |                                                                             |                   |  |
|                                        |                                                                                                    | Package updates 280 package updates are available                         |                                                                             |                   |  |
|                                        | <b>Package Updates</b>                                                                                                  |                                                                           |                                                                             |                   |  |
|                                        | 25 updates to Virtualmin packages are available. Use the Virtualmin Package Updates module to install them selectively. |                                                                           |                                                                             |                   |  |
|                                        | Package                                                                                                    | <b>Description</b>                                                        | Version                                                                     |                   |  |
|                                        | httpd                                                                                                    | Apache HTTP Server                                                        | 2.4.6-31.el7.centos.1.vm                                                    |                   |  |
|                                        | mod day syn                                                                                                    | Apache httpd module for Subversion server                                 | 1.7.14-10.el7                                                               |                   |  |
|                                        | mod ssl                                                                                                    | SSL/TLS module for the Apache HTTP Server                                 | 2.4.6-31.el7.centos.1.vm                                                    |                   |  |
|                                        | bind                                                                                                    | The Berkeley Internet Name Domain (BIND) DNS (Domain Name System) server  | 9.9.4-29.el7 2.2                                                            |                   |  |
|                                        | procmail                                                                                                    | Mail processing program                                                   | 3.22-35.el7                                                                 |                   |  |
|                                        | spamassassin                                                                                                    | Spam filter for email which can be invoked from mail delivery agents      | 3.4.0-2.el7                                                                 |                   |  |
|                                        | logrotate                                                                                                    | Rotates, compresses, removes and mails system log files                   | 3.8.6-7.el7 2                                                               |                   |  |
|                                        | postgresql                                                                                                    | PostgreSQL client programs                                                | 9.2.14-1.el7 1                                                              |                   |  |
|                                        |                                                                                                    | The programs needed to create and run a PostgreSQL server                 | 9.2.14-1.el7 1                                                              |                   |  |
|                                        | postgresql-server                                                                                                    |                                                                           | $1.3.5a - 1.07$                                                             |                   |  |
|                                        | proftpd                                                                                                    | Flexible, stable and highly-configurable FTP server                       |                                                                             |                   |  |
|                                        | php                                                                                                    | PHP scripting language for creating dynamic web sites                     | 5.4.16-36.el7 1                                                             |                   |  |
|                                        | php-cli                                                                                                    | Command-line interface for PHP                                            | 5.4.16-36.el7 1                                                             |                   |  |
|                                        | mailman                                                                                                    | Mailing list manager with built in Web access                             | 2.1.15-21.el7 1                                                             |                   |  |

Figura 4.2 Pantalla del Administrador de Webmin.

Una vez habiendo entendido un poco más a fondo las herramientas se procedió a realizar la encomienda de trasladar la jerarquía de Nombres de Dominios al ya mencionado servidor, para lo cual se tuvo que integrar una máquina virtual con la herramienta de administración de máquinas virtuales dada por Microsoft, en este caso Hyper-V, en la cual se generaron varios servidores virtuales con el Sistema Operativo CentOS, para que pudieran adaptar las características de contener de manera organizada los DNS del Departamento. Por medio de la herramienta Bind, se logró configurar de manera adecuada los hostings registrados para poder que hubiera una redirección correcta a las IP's dadas al navegador. También se utilizó la herramienta del servicio de Webmin la cual se puede observar en la figura 4.2, y también se tuvo mucha lectura sobre las funcionalidades del Bind con respecto a la resolución de DNS que tiene y cómo interpreta sus direccionamientos, a través de la configuración levemente mostrada por la Figura 4.3.

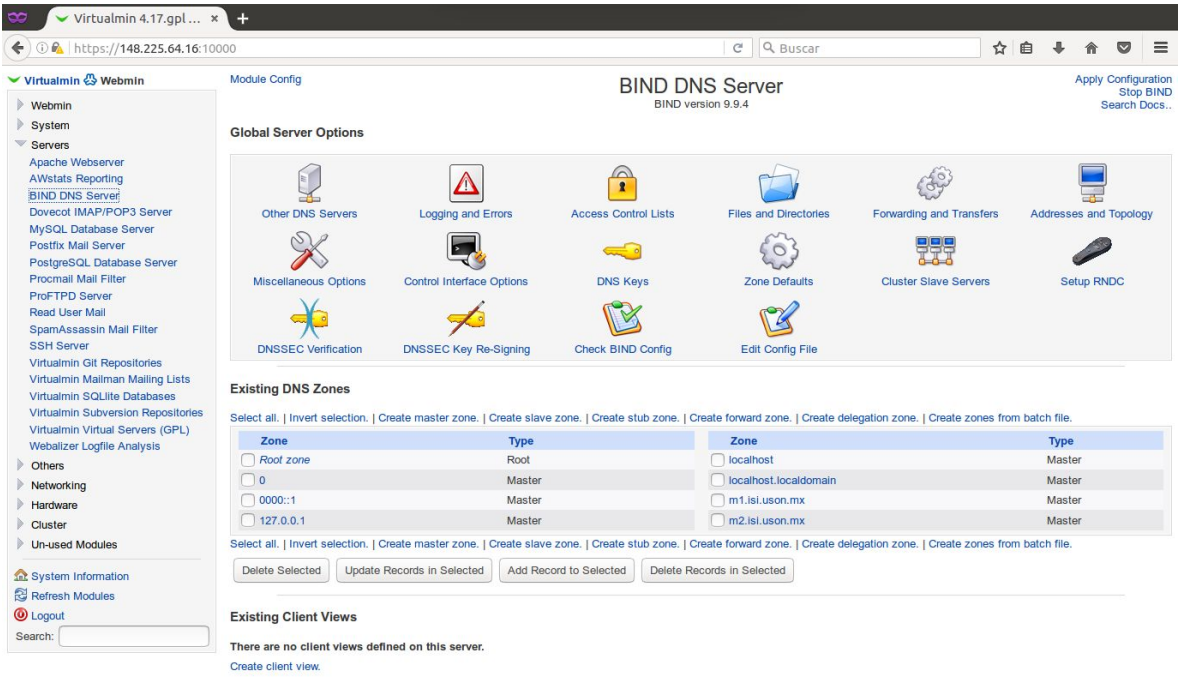

Figura 4.3 Pantalla de Administración de uno de las configuraciones de Bind (DNS).

Se realizaron otro tipo de pruebas, a través de un servidor de compilación para herramientas de manera distribuida, la cual se generó a partir de un Sistema Operativo basado en la distribución de Linux Funtoo, en donde se permitía establecer mejores rendimientos para las computadoras que necesitaban ayuda para compilar de manera más eficiente sus programas, en ciertos proyectos de cómputo embebido desarrollado dentro del laboratorio. Lo cual nos permitió darnos cuenta la capacidad del servidor, ya que las herramientas utilizadas llevaban al límite los recursos del procesador y en gran manera la memoria RAM.

### <span id="page-16-0"></span>**4.2 SEGUNDA ETAPA**

Ya habiéndose probado ciertas capacidades y herramientas dentro del ámbito de servidores, se realizaron propuestas al grupo sobre herramientas que pudieran dar soporte a las actividades, para poder tener la capacidad de centralizar la información y reducir tiempo en ciertos procesos, todo ello siendo favorecido por muchas de las nuevas tecnologías de software que han sido desarrolladas en los últimos años y aprovechando las capacidades del Cloud Computing, para la integración del equipo, y a la administración de los proyectos que por ahí pasan.

Además se fueron integrando otros servicio que se tuvieron en cuenta para la mejora continúa de la administración de los proyectos, entre los cuales se pueden destacar:

- Internet Information Services: Permite hacer despliegue de varias aplicaciones programadas para la plataforma ASP.NET, entre lo cual se ha considerado para algunos desarrollos, mostrado en la Figura 4.4.
- MS SQL Server: Se pensó en la integración del Sistema de Tutorías, para su uso y manejo con respecto a la infraestructura pensada, y se plantó un servicio remoto de esta herramienta de Base de Datos.
- GitLab: Herramienta que ha permitido cerrar el código para ciertas aplicaciones que lo requieren y para realizar prácticas con respecto a Git, además de que ha desempeñado un papel importante fungiendo como repositorio de el último proyecto en desarrollo, el cual se muestra en las Figuras 4.5 y 4.6.
- Redmine: Herramienta de administración prestada para monitorizar y gestionar controles de tiempo en la organización del proyecto.
- Apache: Servicio que ha permitido acceder a las aplicaciones a través del navegador.
- MariaDB: Sistema de gestión de Base de Datos, el cual ha sido el más utilizado por los integrantes gracias a la facilitación y centralización de los datos que manejan para el desarrollo de los modelos relacionales.

- NodeJS: Se utilizó para el curso de desarrollo de APIs, para la inicialización del último proyecto.

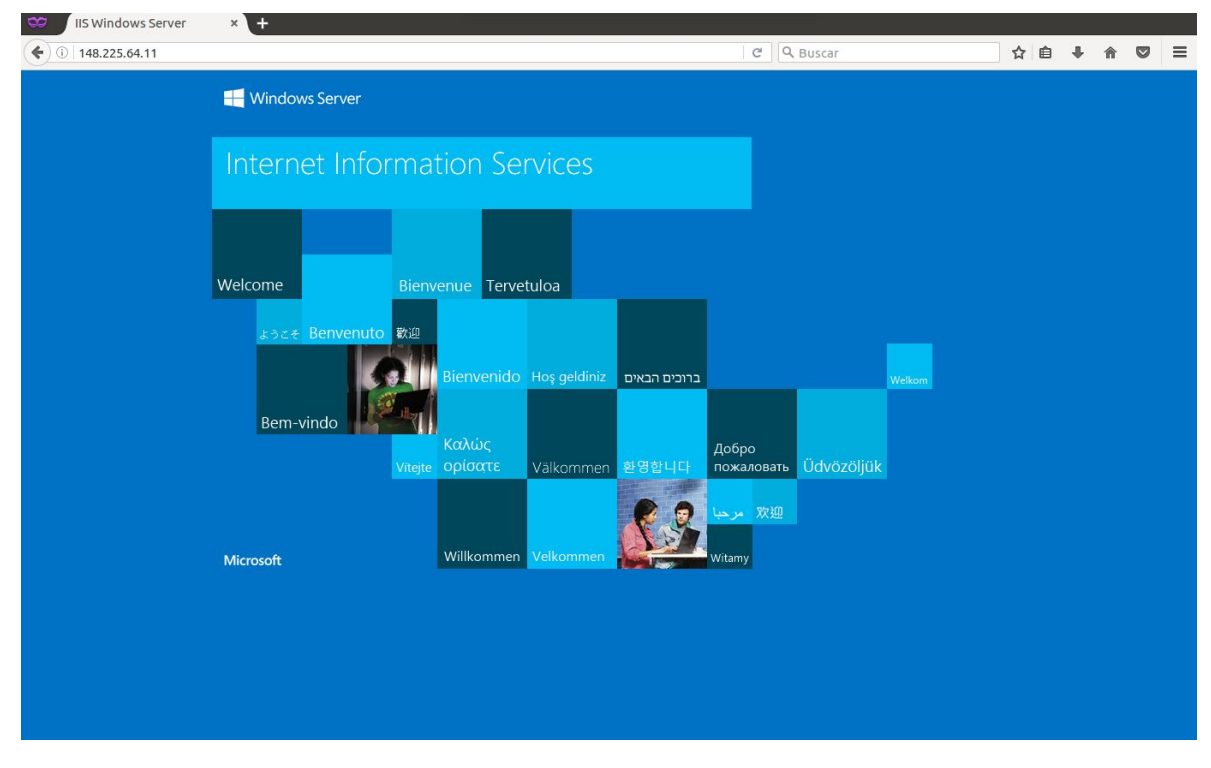

#### Figura 4.4 Pantalla de muestra de la Plataforma de IIS.

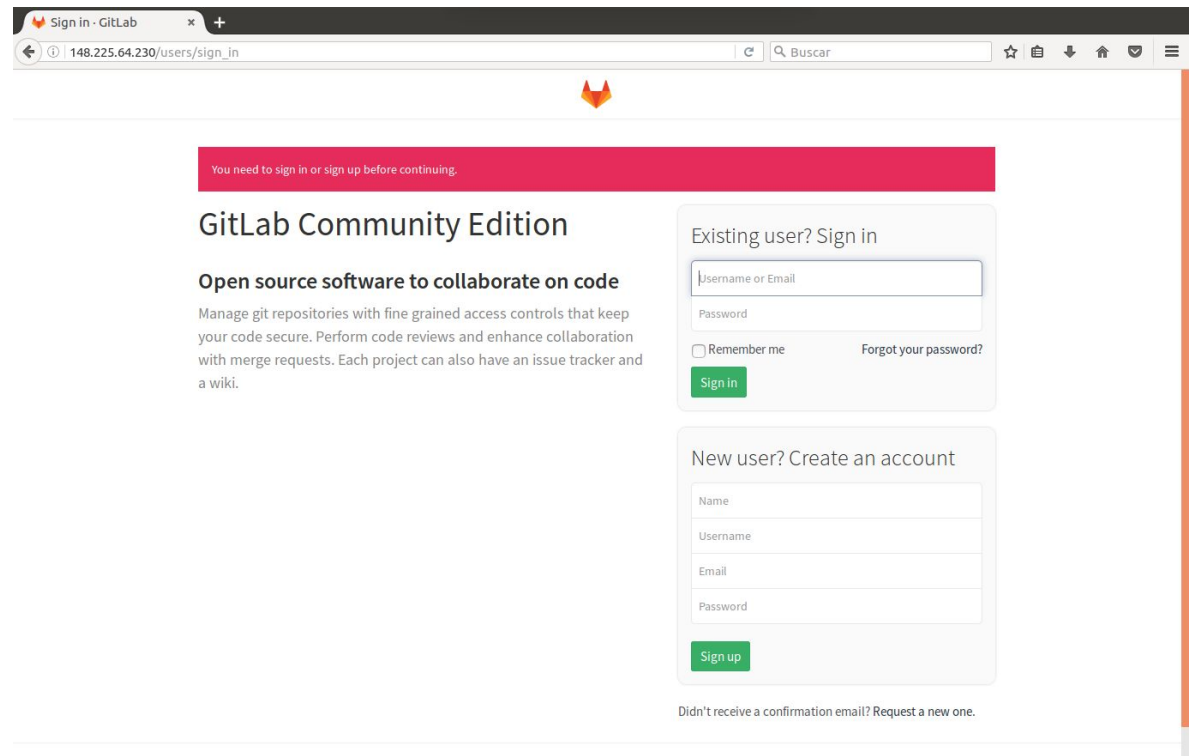

Figura 4.5 Pantalla de Ingreso de la plataforma de GitLab.

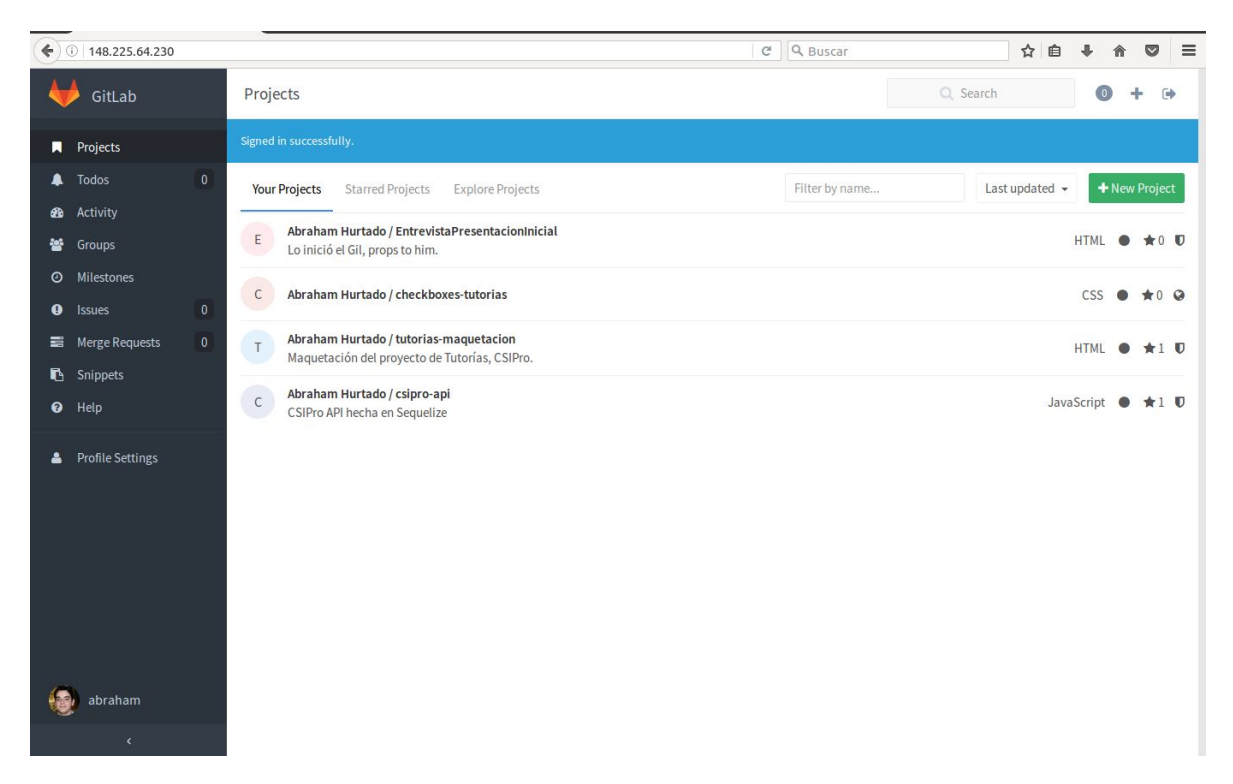

Figura 4.6 Pantalla de un usuario y su repositorio en la plataforma de GitLab. Cada uno de los programas tomó su función y sirvió al mejor aprovechamiento de los recursos que se tenían a la mano, además de poder facilitar las tareas de desarrollo de software, cuyo proceso es fundamental en el organismo.

### <span id="page-18-0"></span>**4.3 TERCERA ETAPA**

Dentro de lo que fue el desarrollo de la tercera etapa, se establecieron los primero lineamientos de trabajo sobre los equipos de cómputo a trabajar sobre el proyecto a tomar en contacto. Para ello se vió la necesidad de organizar el equipo de cómputo del laboratorio, para lo cual se buscó el hecho de que todas las computadoras tuvieran el mismo software instalado, en la búsqueda de que cualquier miembro en su necesidad pudiera utilizar cualquiera de los equipos y no necesariamente uno, moviendo de gran manera la centralización en el servidor para la generación de máquinas virtuales de apoyo a las tareas de los integrantes. Coincidiendo con muchos de los integrantes se encontró que era importante dar la capacidad al laboratorio de acceder a máquinas con instalaciones limpias, por lo que se realizó un pequeño despliegue de máquinas virtuales accesibles de manera remota, con pocas capacidades, para que

pudieran obtener un punto de acceso en movimiento, dando el ejemplo a través de la Figura 4.7.

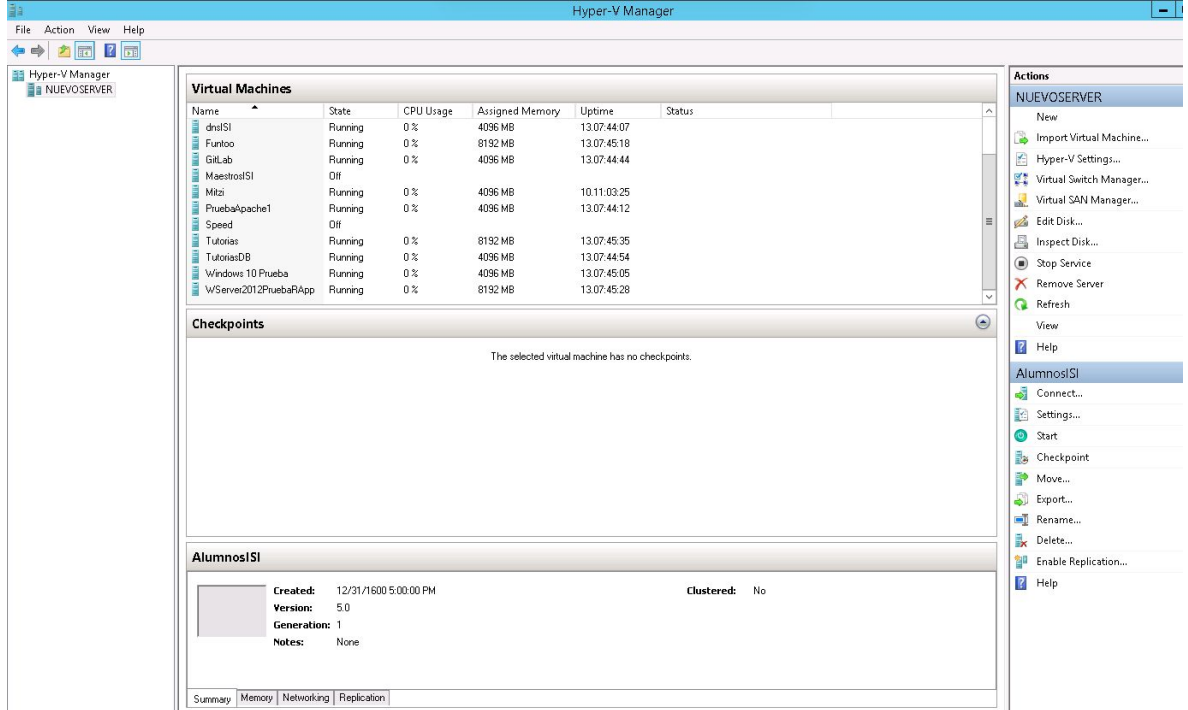

Figura 4.7 Pantalla de monitoreo de Hyper-V.

Por lo que se forjó una lista la cual describe el software necesario para ciertos tipos de desarrollo, entre los cuales los más importantes serían las herramientas de Office, u otras más enfocadas al área, como Netbeans o Atom para el desarrollo. De las cuales además se incluyó el Sistema Operativo Ubuntu, para el que se sienta más cómodo en ese ambiente o prefiera aprender a usarlo.

### <span id="page-19-0"></span>**4.4 CUARTA ETAPA**

Dentro de la cuarta etapa podemos considerar el inicio y apoyo a las actividades del desarrollo del proyecto de Programa Institucional de Tutorías de la Universidad de Sonora. Dentro de los cuales, al principio se ofreció un curso dado por uno de los integrantes de grupo, para mostrarnos cómo es es desarrollo de APIs, a través de la herramienta de ExpressJS, dentro de un servidor NodeJS; todo esto con la finalidad de tener una sencilla integración con la base de datos, y mediante un ORM como lo es Sequelize.

Además dentro de las actividades del grupo se realizó la plantilla de los diseños para el nuevo sistema a desarrollar, y se participó activamente en que se hizo el diseño con la herramienta de Bootstrap para facilitar el CSS.

### <span id="page-20-0"></span>**5. ANÁLISIS DE LA EXPERIENCIA ADQUIRIDA**

Dentro de este apartado se presenta todo lo que llevó a cabo la realización de las Prácticas Profesionales con el grupo de CSIPro, en las cuales hubo dificultades para la aplicación de ciertas tareas, así como también hubo una gran cantidad de lecciones y conocimiento que se tuvo que desarrollar para sacar adelante el proyecto, así como también la metodología que se implementó para poder establecer un orden dentro de la organización y que eso sirvió a que se cumplieran los objetivos establecidos.

### <span id="page-20-1"></span>**5.1 ANÁLISIS GENERAL DEL PROYECTO**

La organización de CSIPro tiene mucha particularidad en su funcionamiento, ya que a través de grupos de estudiantes de Ingeniería se pueden escalar las habilidades, y lo vuelve interesante con respecto a la integración con las demás personas, y esto forma al alumno en aspectos como el trabajo en equipo entre personas de un rubro cercano o similar. Además la organización está en contacto con empresas externas, permite a sus integrantes permanecer en un ambiente para ofrecer la máxima calidad y una mejora en la experiencia del estudiante que labora ahí. También se ve una forma de trabajar como se ha ido adaptando en las grandes empresas de desarrollo con metodologías como Scrum, un estilo de autodesarrollo para impulsar nuevas ideas en los ámbitos que se rondan en la carrera de Ingeniería en Sistemas de Información.

### <span id="page-21-0"></span>**5.2 ANÁLISIS DE LOS OBJETIVOS DE LAS PRÁCTICAS**

El principal objetivo de la realización de las prácticas profesionales en CSIPro consta de que al ser un grupo de desarrolladores, hay que buscar la integración continúa con los integrantes y además estar siempre actualizado con las nuevas tecnologías que van saliendo al mercado, para que con ello fomentar un ambiente competitivo al momento de explorar el ambiente en otras empresas. A su vez, se lograron los cometidos de la capacitación de las distintas ramas que la carrera puede tomar, y fomentar la solución de problemas de manera más efectiva, además de una manera más automatizada del hecho de realizar mantenimiento a las herramientas de trabajo, fomentar la centralización de información del grupo, y la integración de nuevas tecnologías al ambiente laboral a través del aprovechamiento de cloud computing para ciertos servicios, reducido así al mejor manejo de las bases de datos remotas y el manejo centralizado de ramas de Git.

### <span id="page-21-1"></span>**5.3 ANÁLISIS DE LAS ACTIVIDADES REALIZADAS**

Ciertamente el grupo inició con ciertas herramientas de control, pero no del todo desarrolladas y automatizadas en aprovechamiento de los recursos de un servidor, que por ello se ofrecieron las distintas soluciones a los problemas manejados en el día a día por los desarrolladores, a través de las mejoras en la implementación de la gestión de proyectos en herramientas como Redmine, así como también GitLab, todo ello con el fin de mejorar la infraestructura lógica de los equipos y facilitar los accesos a ciertos recursos para los usuarios garantizados. Cabe destacar que las nuevas tecnologías implementadas, fueron a través de los recursos con los que ya contaba el grupo, y dando un mantenimiento adecuado a las instalaciones se pusieron en forma para el fomento a un mejor ambiente laboral y de estructura para los equipos de trabajo. Queda claro que durante el desarrollo de las prácticas se vuelve notable lo que pueden llegar a facilitar las tareas operativas a cierto tipo de

empresas, que estén basadas al desarrollo de software principalmente, lo que son algunas herramientas centralizadas. Es importante destacar también que durante el período de prácticas profesionales se fomenta el desarrollo de la experiencia en el ámbito, para que en todo caso, cualquiera de los futuros ingenieros que salgan de ahí, sean capaces de afrontar puestos de trabajo y en sus actividades en una empresa.

### <span id="page-22-0"></span>**5.4 ANÁLISIS DE LA METODOLOGÍA UTILIZADA**

El camino de participación dentro de la realización de las actividades para las prácticas profesionales fue muy diverso, ya que si bien al principio fui apoyado y guiado por el encargado del grupo para encabezar las actividades, pronto fui completamente encargado para cumplir con ciertos parámetros y puesto en marcha a fomentar un mejor control. Cumpliendo también con el aprendizaje y manejo de desarrollo de software adecuado para las especificaciones del proyecto que fue ingresado. Además se me permitió el desarrollo y pruebas de ideas propias, para establecer la mejora de funciones, que con ello se llegó a un aporte importante para la organización del grupo. Lo anterior es fundamentado en buscar el camino a dar soluciones factibles que busquen la optimización de los recursos junto con una mejora en los procesos operativos, siguiendo un camino trazado por los aportes de mis compañeros, todo ello siendo objetivo de un puesto de encargado de sistemas de empresas.

### <span id="page-23-0"></span>**6. CONCLUSIONES Y RECOMENDACIONES**

Las prácticas profesionales fueron establecidas y desarrolladas en un grupo sobre el fomento de equipos de trabajo de desarrollo de software, exista una mayor interacción con proyectos que surjan como necesidades a empresas externas. Dentro de eso, si es claro que hay cumplimiento de ciertas funciones que le permiten seguir de pie al grupo delante de la Universidad de Sonora, dentro de las cuales hay detalles que faltan de atender.

Es importante fomentar los distintos perfiles dentro del grupo, para que sea más fácil distinguir o sean más reconocibles, y con ello más accesible tener en cuenta algunas fuentes que puedan sacar el máximo potencial de los jóvenes que ahí entran. Se puede constatar que falta más integridad en ciertas áreas, como lo es el potencial en desarrollo de software, mas no se ve interés en tareas más básicas como soporte, interés en la arquitectura de redes y servidores, o bien, automatización, que son de las que en lo personal tuve que desarrollar y sin impactaron, pero pueden seguir siéndolo más a futuro.

Entre las recomendaciones más técnicas que puedo ofrecer, se encuentran:

- Seguir fomentando la participación de los alumnos de la carrera de Ingeniería en Sistemas de Información, pero también de otras carreras similares, o en donde se puedan alcanzar a abarcar nuevas ideas de desarrollo.
- Reforzar la capacitación de los integrantes, ya que se tienen integrantes que son muy buenos en ciertos aspectos de desarrollo, buscando la mentoría y desarrollo de habilidades para los demás que no han tenido la oportunidad de interactuar.

## <span id="page-24-0"></span>**7. REFERENCIAS BIBLIOGRÁFICAS Y VIRTUALES**

*Windows Server Administration Fundamentals*. Microsoft Official Academic Course. 111 River Street, Hoboken, NJ 07030: John [Wiley](https://en.wikipedia.org/wiki/John_Wiley_%26_Sons) & Sons. 2011. pp. 2–3. [ISBN](https://en.wikipedia.org/wiki/International_Standard_Book_Number) [978-0-470-90182-3.](https://en.wikipedia.org/wiki/Special:BookSources/978-0-470-90182-3) <http://searchdatacenter.techtarget.com/es/definicion/SQL-Server> [https://msdn.microsoft.com/es-es/library/hh831531\(v=ws.11\).aspx](https://msdn.microsoft.com/es-es/library/hh831531(v=ws.11).aspx) <https://www.techopedia.com/definition/27927/nodejs> <http://www.webopedia.com/TERM/A/API.html> <http://searchenterpriselinux.techtarget.com/definition/MySQL>